# **BROUILLARDS**

# **Préambule**

Permet l'édition mensuelle des brouillards, journal par journal.

Au menu de Louma, cliquez sur *« Editions »* puis *« Brouillards »*.

### **Description de la fenêtre**

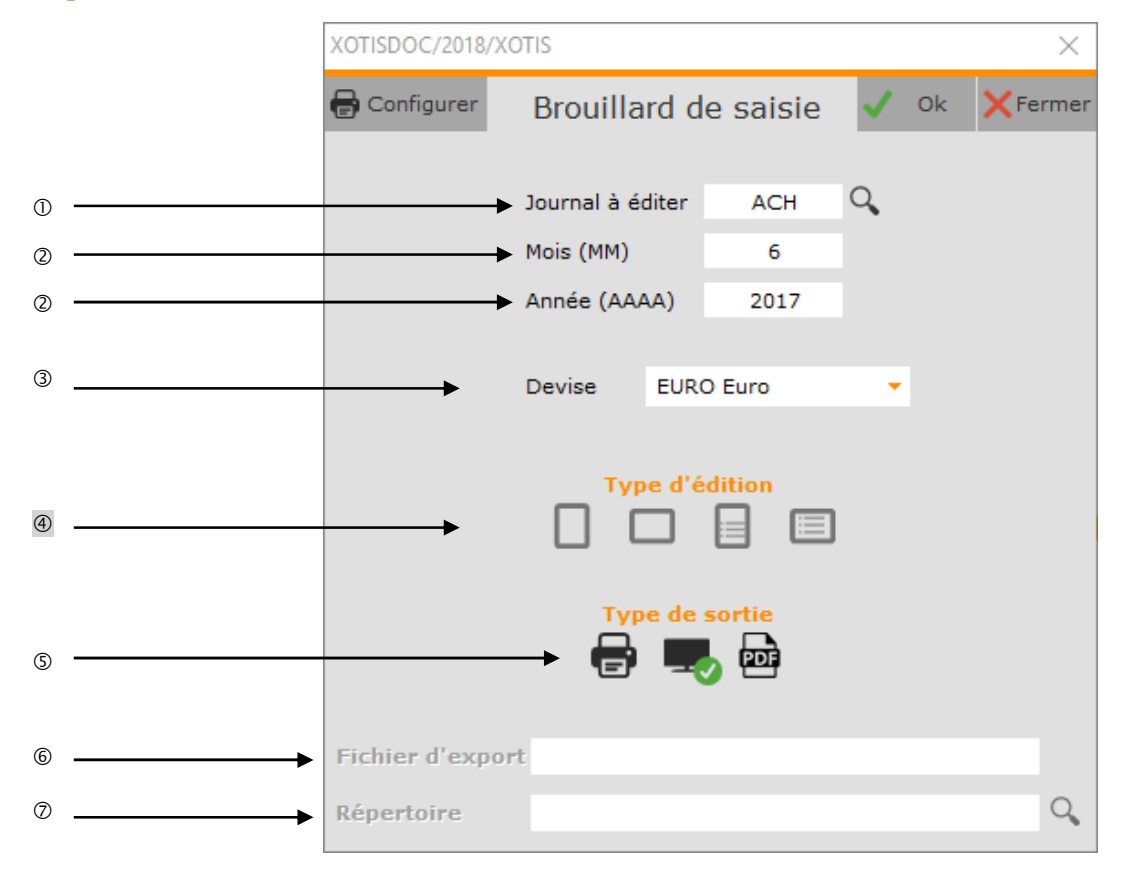

Journal à éditer.

Contrairement à l'édition des journaux généraux, l'édition du brouillard ne peut pas se faire en bloc, pour tous les journaux. Elle se fait obligatoirement journal par journal.

Période d'édition.

Contrairement à l'édition des journaux généraux, l'édition du brouillard est mensuelle.

- Permet d'éditer le brouillard dans la devise sélectionnée.
- Permet de présenter le brouillard en *« Portrait »* ou en *« Paysage »* (accompagné d'un récapitulatif présenté en paysage), ou d'éditer un récapitulatif seul présenté en portrait (« Récapitulatif / Portrait ») ou en paysage (*« Récapitulatif / Paysage »*).

Le récapitulatif est par compte, avec les comptes collectifs.

- Permet d'envoyer le brouillard vers l'imprimante par défaut (*« Impression »*), l'écran (*« Ecran »*), ou dans un fichier PDF (*« PDF »*).
- Nom du fichier d'export. Accessible uniquement si *« Type de sortie »* vaut *« PDF »*.
- Chemin du fichier d'export. Accessible uniquement si *« Type de sortie »* vaut *« PDF »*.

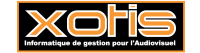

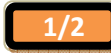

### **Procédure**

Renseignez les différents paramètres, puis cliquez sur le bouton  $\bigvee$  Ok

# **Résultat à l'impression**

## **Brouillard**

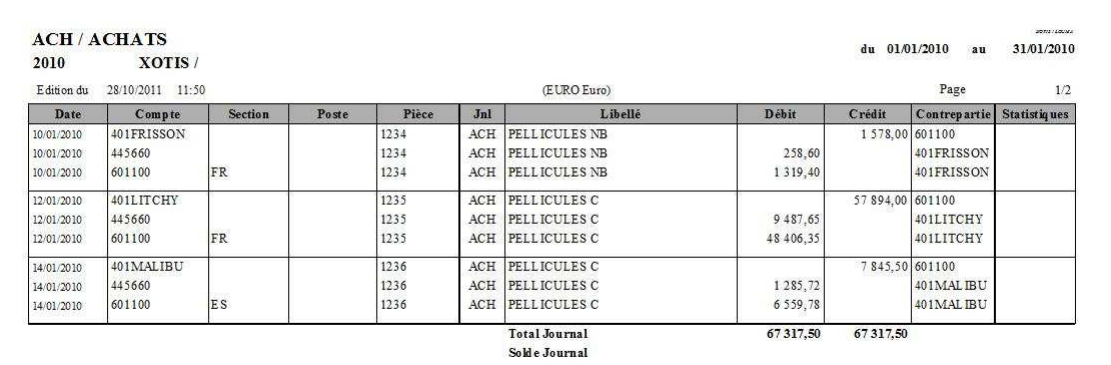

Contrairement à l'édition des journaux généraux, le brouillard est présenté chrono par chrono.

# **Récapitulatif**

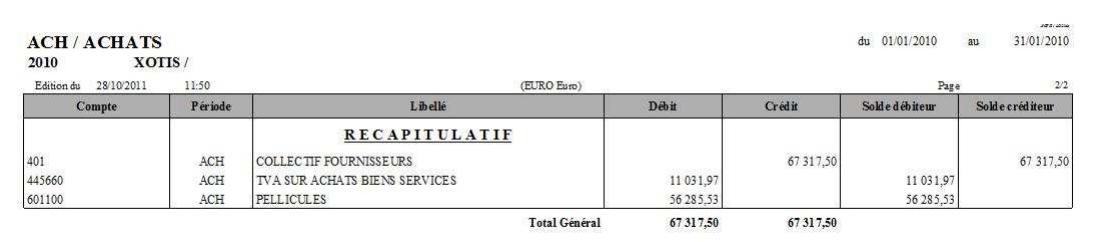

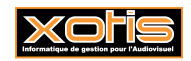

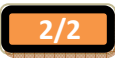